H  $\mathsf{M}$   $\mathsf{A}$ 

**----------------------------------------**

# **Phyla 1.0**

*di Raffaello De Masi*

*~ erta che la giovinezza,* se *la sapessimo apprezzare a fondo,* è *una stagione d'oro. E questo vale non solo per gli uomini, ma anche per le cose. Nell'ottantaquattro nasceva Mac che, nella buona* e *nella cattiva sorte, avrebbe condizionato con la sua interfaccia gli anni a venire, in barba a tutte le affermazioni di originalità propinate da altri. Ci fu un periodo, intorno a1l'85- 86 in cui ci fu un vero proliferare di software house* e *di relativi programmi. Bastava aprire un numero di MacUser* d *MacWorld per scoprire le cose più curiose , come software per costruire identikit polizieschi* o *linguaggi sbilenchi* e *arzigogolati; ci fu un periodo in cui si contarono contemporaneamente una quindicina di wp* e *una ventina di database. Poi, piano piano, le cose andarono cambiando; i piccoli sparirono, spes*so *dopo aver venduto la propria tecnologia a qualche grande,* e *il gioco, almeno quello grosso, rimase legato ai gros-* *si nomi, come Microsoft, Claris* o *Symantec,* o *a nomi esclusivi (come Blyth, Graphsoft, ACI) che si specializzavano sempre di più in un 'area risultati eccellenti ma sempre più verticali.*

*All'area database sono stato sempre particolarmente affezionato; si tratta, assieme ai worksheet, di un campo intensamente interessante, che permette a chi ne ha voglia di creare complesse trame di connessioni* e *di controlli senza dover ricorrere* (o *ricorrendo solo in parte) alle pesanti catene di un linguaggio. Entrate con convinzione nel mondo di Excel* o *Omnis* e *vi renderete conto di essere cittadini di un paese praticamente senza confini, dove ogni barriera può cadere sotto i nostri sforzi per offrire nuove più entusiasmanti prospettive. In questa area (database) ho cercato di tenere aggiornati i lettori con il meglio che il mercato offriva fino a oggi (in quella degli spreadsheet c'è pachino da scegliere, almeno finché non vedremo la*

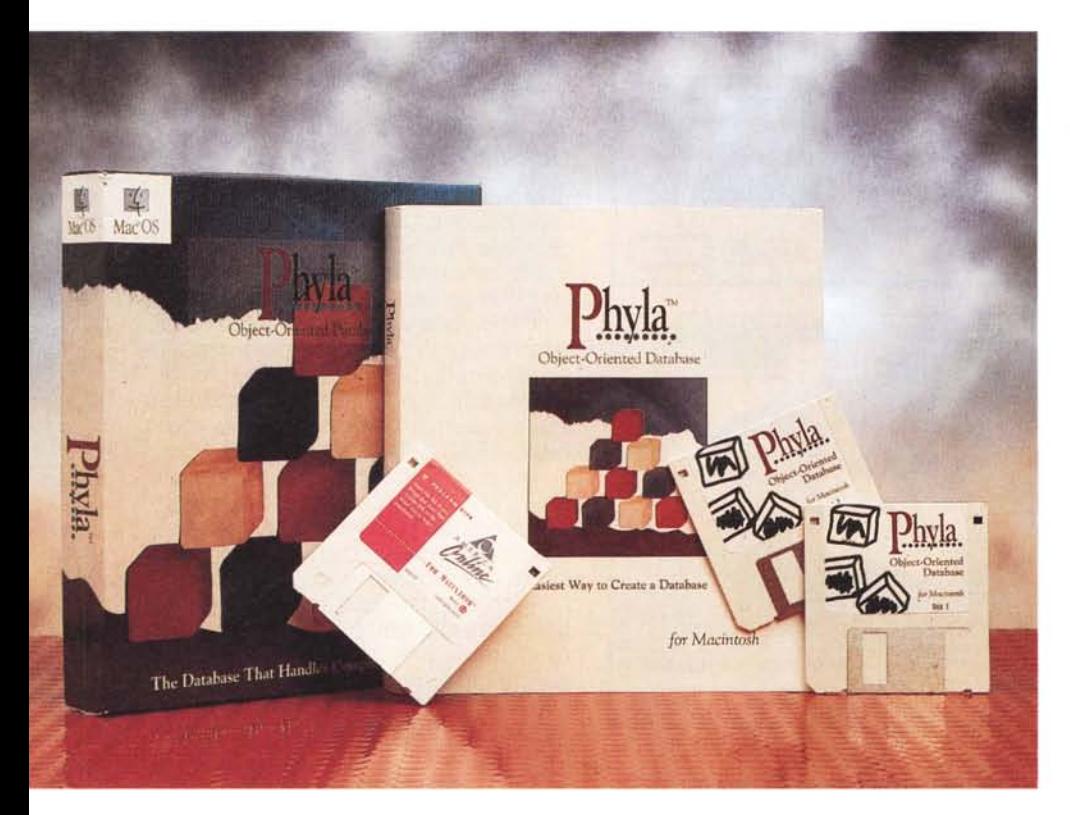

*poco probabile nuova edizione di 1-2-3,* o *la ancora più probabile uscita di un nuovo, più volte annunciato pacchetto, basato sull'eccellente motore di Fulllmpact); l'ultima prova di tal genere riguardava, lo ricorderete, Helix Express, giunto alla versione* 3 (è *di questi giorni l'aggiornamento* 3.5, *un vero* e *proprio full remake, di cui parleremo al più presto), prova presentata sul numero di settembre. Pensavo che per un po' non avremmo avuto più modo di interessarci di questo genere di software; invece eccoci ancora di nuovo qui per parlare di un nuovo, inaspettato nato che ci offre l'occasione di presentare una nuova filosofia di gestione delle basi dati, una filosofia che la Mainstay, produttrice del package ha da tempo applicato a tutti i suoi pacchetti.*

### *Phyla, un modo diverso per maneggiare la complessità*

Per usare Phyla, non ci stancheremo mai di dirlo, occorre fare un bagno d'umiltà e dimenticare i tradizionali metodi d'approccio agli ambienti di base dati più noti e diffusi. Phyla è un programma completamente nuovo, dotato di un'interfaccia piacevole e, appena fattoci un poco l'occhio, ovvia. Tutto sta a cominciare con il piede giusto, ed è sintomatico il fatto che a lavorarci si trova meglio chi di DB non ha mai masticato molto, e non ha acquisito vecchie e più tradizionali abitudini.

In termini di memoria e di caratteristiche della macchina Phyla non è eccessivamente esigente; gli basta una disponibilità di 2.5 Mb di RAM e circa 5

#### **Phyla Objected Oriented Database** v, 1,0

#### **Produttore:**

*Mainstay SOl-A, Constitution Avenue Camarillo, CA 93012·9812* **Distribuito in Europa** da: *Mainstay Europe 14, Rue Albert Einstein, 77420 Champs sur Marne Francia tel* 33·1-64616762 **Prezzo indicativo:** *Lit. 450 000*

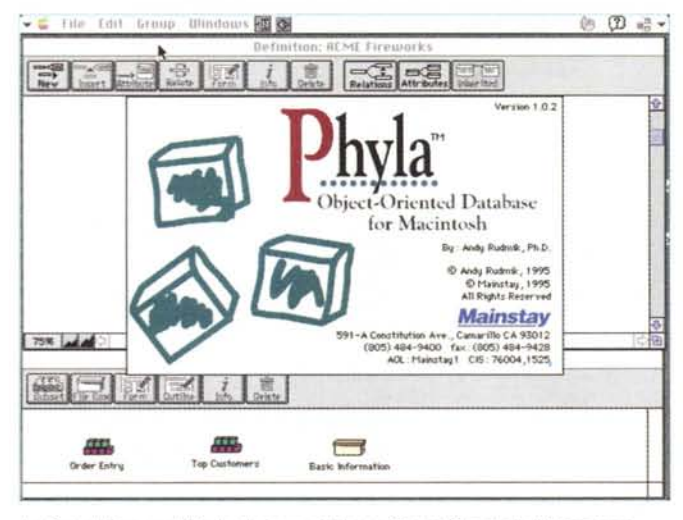

Lo SplashScreen di Phyla, il primo database Object Oriented di Macintosh.

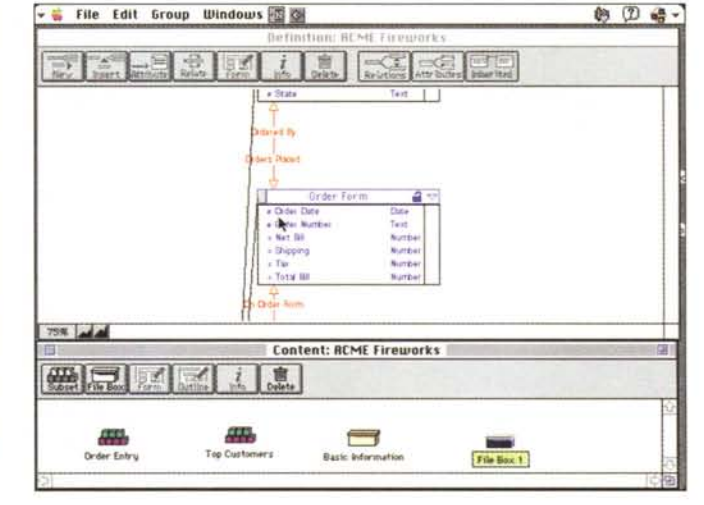

Un esempio dell'ambiente di base di lavoro, con le finestre di definizione e contenuto

Mb di spazio sul disco rigido. Esige il System 7; dopo di che funziona anche sul più scalcinato SE.

Compresso su un paio di dischetti di installazione HD, esso si installa in una cartella all'uopo autocreata contenente circa 5 Mb di materiale; il programma vero e proprio, diversi file aggiuntivi e una nutrita messe di esempi che divengono veramente preziosi per capire come funziona il programma e come utile palestra d'esercizio. È opportuno tenere presente, comunque, che l'intera architettura del package si basa sul concetto di classe, blocco di dati aventi un elemento comune di identificazione: l'innovazione sta nel fatto che classi possono maneggiare altre classi, e così via. Queste ultime sono solo apparentemente subordinate alla prima ma, attraverso un abile disegno della struttura del DB, possono «vivere» di vita propria, svincolate dalla radice principale.

Modellare una situazione reale abbastanza complessa è, in questo modo, un modello relativamente semplice per Phyla. In altri termini, in questo ambiente, è il database che si adatta alla struttura reale e non viceversa, come avveniva in pacchetti più tradizionali.

## L'ambiente e l'uso di Phyla

Phyla, una volta aperto utilizza, evviva la semplicità, solo quattro menu. File, Edit, Group e Windows. È quest'ultimo il vero deus ex machina che permette di gestire il disegno. l'organizzazione e l'uso della base dei dati.

L'ambiente iniziale e di base consiste effettivamente di due finestre, Definition e Content, che funzionano combinate e gestiscono sia l'ambiente di sviluppo che di utilizzo. La finestra Definition, in particolare, è usata per creare, modificare e mostrare la struttura del

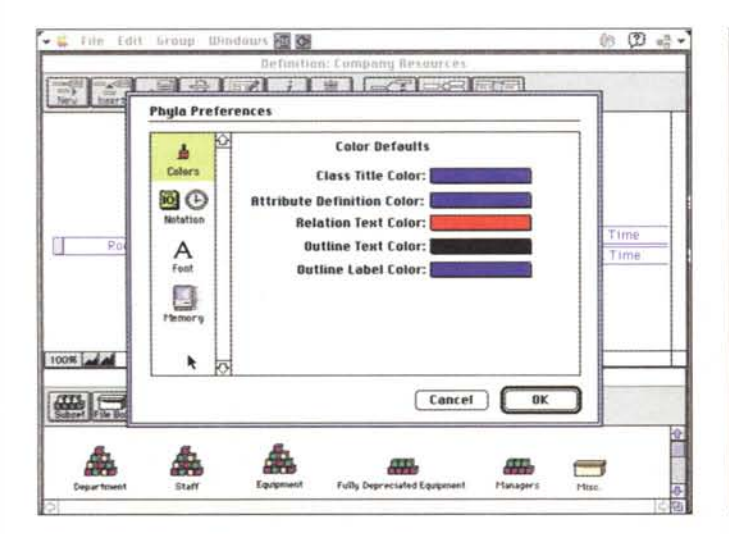

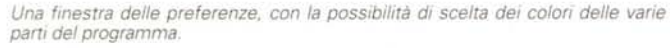

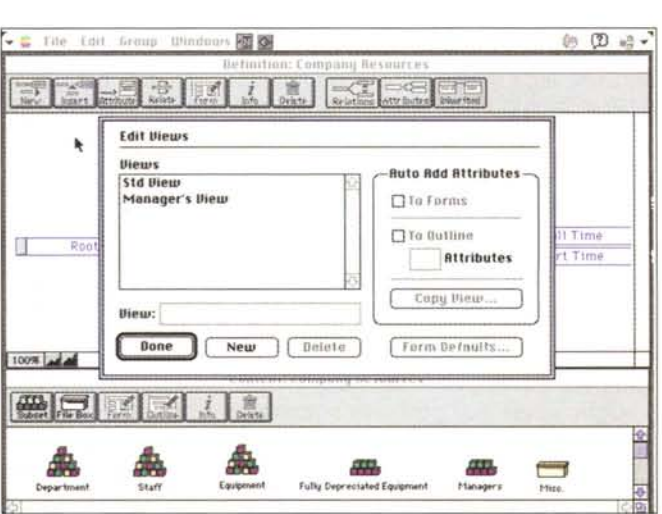

Una fase di definizione delle Views, durante la costruzione dell'ambiente di utilizzo

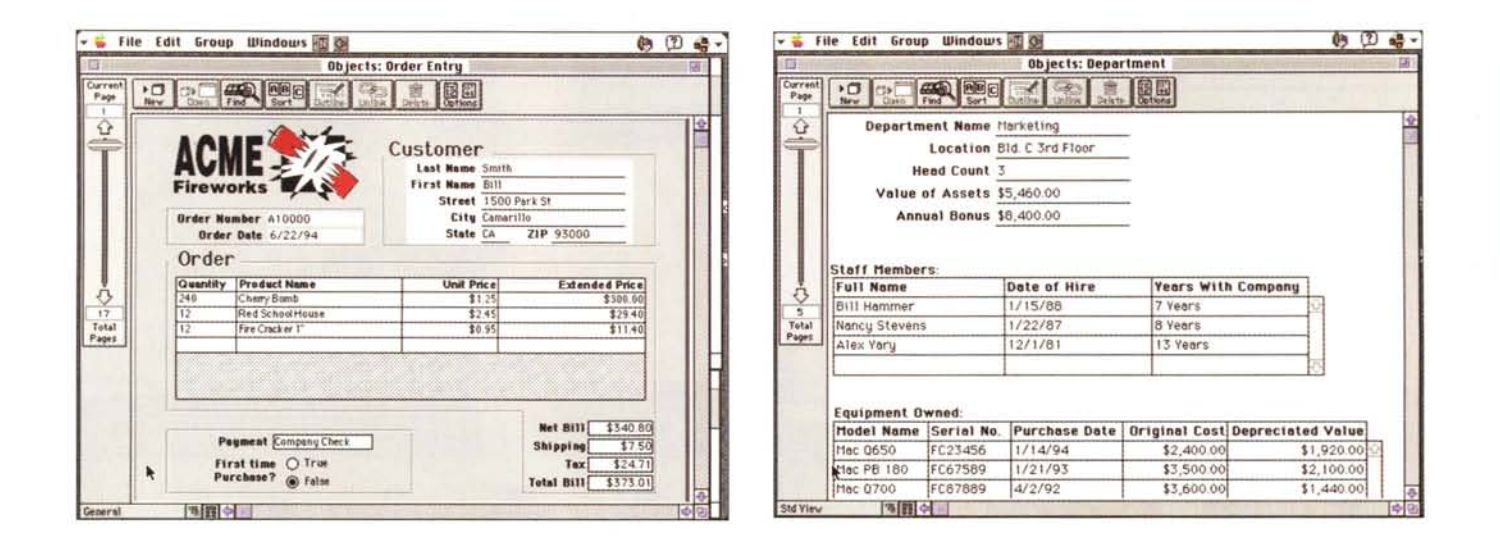

database, mentre quella di Content è usata per inserire, maneggiare e mostrare il contenuto del database.

La prima finestra, Definition, permette di costruire l'organizzazione del database stesso. Ovviamente, all'inizio, essa è vuota, e si arricchirà, man mano che la base dati diverrà sempre più complessa, di elementi e strutture più avanzate

La finestra offre, in testa, al di sotto del solito menu, un righello che contiene una serie di bottoni. Ogni struttura inizia, ovviamente, con una classe radice, da cui si svilupperanno gli elementi del database stesso (classi successive, attributi, autorelazioni).

Dicevamo della struttura radice principale. Essa è la base ferma del database e da essa si diramano, nella maniera che riterremo più opportuna, tutti gli altri elementi. Funzione della root è quella di offrire una risorsa comune dalla quale derivano altre classi. Nessun oggetto, in base a questo principio, può essere aggiunto alla classe radice.

Passiamo alla fase successiva. Gli oggetti che condividono gli stessi attributi e calcoli sono descritti e fanno parte di una classe. Ad esempio, la classe «titolari» servirà a classificare tutti gli oggetti aventi le caratteristiche della classe stessa (ad esempio di una squadra di calcio). Ogni classe deve avere un unico nome e contenere attributi per informazioni relative all'oggetto.

Ogni classe può generare sottoclassi (ricordate che il prefisso «sotto» non è, in questo ambiente, riduttivo). Una sottoclasse può contenere attributi, relazioni, calcoli, formati, layout, tipologie e indirizzamento di uscita dei dati, schemi di trasmissione degli stessi ad altri utenti. Una sottoclasse rappresenta, in altri termini, l'aggiunta di caratteristiche e di aspetti diversi alla classe stessa. pur senza modificarne e indicarne valori o aspetti. A questo aspetto invece sono deputati gli attributi, che permettono di definire le caratteristiche di ogni classe-subclasse e, in un certo qual modo, «imporre» il tipo di informazione che le classi relative sono destinate a custodire

Gli attributi possono essere calcolati. così come avviene, ad esempio, negli spreadsheet. In questo caso Phyla possiede filtri davvero potenti, senza parlare poi della possibilità di abbinare script alla struttura stessa dell'attributo («embedded script»).

Bene, abbiamo a disposizione i mattoni di cui un database è fatto. Ma, al di fuori dei rapporti imposti dalle relazioni. non abbiamo modo di collegare tra loro classi dello stesso ramo o di rami diversi. A questo pensano le relazioni, un intimo legame che stringe tra loro classi destinate a interagire tra loro. Una relazione può essere altresì legata a se stessa (autorelazione); è questa una struttura più potente nella quale un oggetto di una classe può interferire con se stesso o con altri oggetti della stessa classe. Ovviamente una relazione può essere «calcolata», in quanto può specificare la maniera nella quale oggetti interagiscono in base a relazioni preprogrammate o imposte in base a precise scelte.

# Dai mattoni all'edificio finale

Abbiamo aperto il nostro bel cantiere, con tutte le forniture necessarie a lavorare per realizzare una bella struttura.

Clicchiamo il bottone «relazioni» che ci permetterà di visualizzare i collegamenti tra le singole parti della base dati. Ci apparirà un albero ben strutturato, con le sue belle relazioni e i suoi collegamenti bene in vista. Siamo pronti a creare la nostra base di dati.

Passiamo all'altra finestra, il Content Window. Anche questa finestra ha un righello, un poco meno strutturato e complesso del precedente. Un'icona è già presente, e si tratta dello stack principale (rappresentante la radice appena costruita). I bottoni presenti nel righello ci permetteranno di creare subset di oggetti, filebox per organizzare il contenuto delle finestre, e tool per eseguire diverse operazioni sul contenuto dei database. Abbiamo cioè creato, nella prima finestra i mattoni dell'edificio, nella seconda li mettiamo insieme perché facciano quello che noi diciamo.

Passiamo rapidamente oltre per organizzarci meglio nel nostro lavoro (chi acquisterà Phyla e deciderà di usarlo al meglio troverà, in questa finestra pane per i suoi denti di creativo). Abbiamo ancora a disposizione altre finestre, come avevamo detto. La prima cui daremo un'occhiata è Browse che, come ci aspetteremmo, apre una finestra in cui i record possono essere mostrati in forma strutturata e non. Il formato outline, ovviamente, offre informazioni più immediate ma, per la sua struttura a spreadsheet, presenta informazioni più stringate e disagevoli da analizzare. Un form display, invece, usa una scheda definita; ogni oggetto può essere selezionato e aperto in un aspetto più leggibile e piacevole (ovviamente si possono avere più form display contemporaneamente). In ambedue i casi la finestra è

*La notevole libreria d'esemp', tutti eccellentemente realizzati, rappresenta una palestra efficace, capace di fornire interessanti spunti* e *suggerimenti non compresi nel manuale. In questa pagma* e *In quella a fronte tre esempi che, oltre tutto, sono accompagnati da dettagliate istruzioni sulla loro tecnica di realtzzazione.*

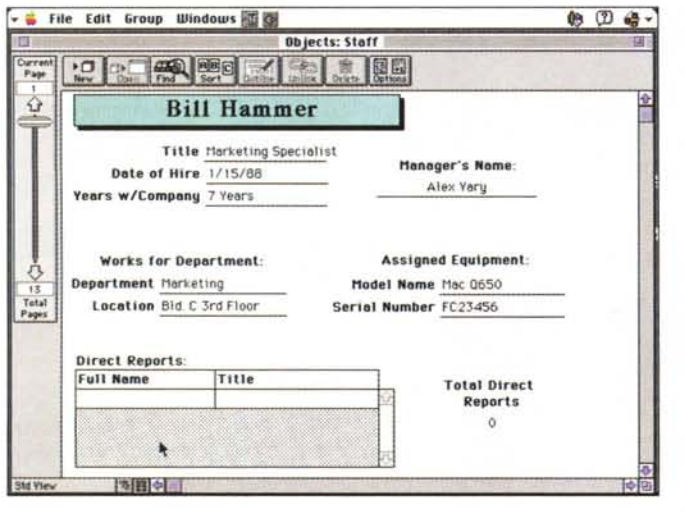

già dotata di un cursore che permette di «navigare» attraverso sia i record che le pagine; ovviamente attraverso un bottone è possibile accedere al form per poterlo modificare, duplicare, aggiornare a piacimento.

Possiamo, ovviamente usare i form per stampare report, ma talora è conveniente separare i due formati; ad esempio i campi potrebbero essere inseriti in una lettera commerciale già prestampata. Apriremo allora la finestra del Form Editor, un editor appunto, di formato per l'output (generalmente stampante). Anche qui è possibile costruire formati di report differenti. Ciò può, alla fine creare un certo disordine, se i formati sono molti e, magari, non ben documentati. Ecco, allora in aiuto un tool, il Views editor, che permette di organizzare, raggruppare, collegare, cancellare schede, formati, schemi di report e così via.

# *Il linguaggio di Phy/a*

Phyla offre un set di funzioni e di comandi di grande qualità. Si tratta di funzioni che legate a oggetti correlati (si ricordi che oggetti non solo soli i «campi» di altri DB, ma anche bottoni, tasti e così via) permettono di manipolare testo, numeri, argomenti trigonometrici, funzioni di data e statistica, funzioni di tempo. Detti così non sembra ci si trovi di fronte a granché, ma l'impressione è erronea.

Costruire e assegnare una funzione a un oggetto è abbastanza diretto, si apre una finestra di funzione correlata all'oggetto stesso e avremo, sotto, un menu a tasti discendenti che permetterà di selezionale, semplicemente attraverso

una voce di menu, la funzione corrispondente. Ma non basta; non abbiamo solo la possibilità di adottare funzioni che bene o male sono note; vedremo come sia possibile scegliere comandi e funzioni specifiche dell'ambiente Object Oriented.

Ma procediamo, ancora una volta, con ordine. Le funzioni lavorano, né più né meno, come quelle di un Excel, tanto per fare un esempio. Il nome precede gli argomenti, legati tra loro, se necessario da operandi. Andando a braccio tra le funzioni ne vediamo di notevoli e piuttosto sofisticate, come l'aggiunta di n giorni a una data, la trasformazione in giorno del mese di un valore nu-

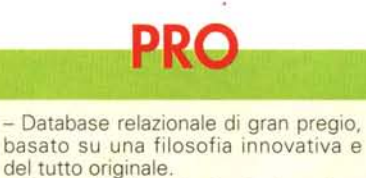

del tutto originale. - Permette di costruire, in tempi ragionevolmente rapidi, applicativi di

grande complessità ed efficienza Disponibilità di un linguaggio articolato ed esteso, con funzioni avanzate di notevole livello.

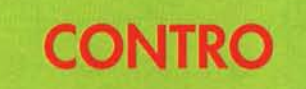

- Richiede, specie per chi proviene da altri ambienti, più tradizionali, un certo periodo di training e di adattamento. - Manca un help in linea, di cui si avverte sovente l'esigenza.

merico, la ricerca di valori di data più vecchi nel campo di operatività di una funzione. Funzioni finanziarie di gran livello non mancano, come quelle di rapporto accelerato di deprezzamento, calcolo dell'interesse composto e del valore netto presente e futuro, calcolo del numero dei periodi in un investimento o un finanziamento, calcolo del pagamento periodico di un investimento. Le funzioni logiche comprendono quelle più usate, ma anche altre meno diffuse, come [lsUndefined], la conversione di valori logici in testo o viceversa, la ricerca logica della presenza di un valore in una classe; in campo numerico abbiamo funzioni avanzate, proprie solo di linguaggi di programmazione veri e propri, come NumberValue (lo stesso che VAL\$ del Basic), o il prodotto di operatori logici; e, ancora, arrotondamenti e cambi di formati numerici, il troncamento, la scelta di selettori (veri e propri filtri di passa-alto/passa-basso dei valori), selezione di minimo e massimo, cambio di valori di un attributo al cambio di un altro.

Le funzioni statistiche sono le solite, con l'aggiunta di tutti i valori di constrain, mentre una bella sorpresa l'abbiamo avuta nelle funzioni di testo, dove troviamo comandi come [Trim], dall'ovvio uso, [Substitute], ben articolato e con numerose opzioni, [Clean], che rimuove tutti i caratteri non ASCII dal testo, [Match] che fornisce la posizione del primo carattere in un valore di testo. Alcune funzioni sono curiose, come [Proper], che trasforma il primo carattere del valore in maiuscolo e tutti gli altri in minuscolo, mentre molto utili risultano [Replace], [Substitute], e [SubstituteAII]

Le funzioni di tempo sono quelle più o meno ben note, mentre in quelle trigonometriche notiamo le solite, fino ad ATN e ATN2.

# *Conclusioni*

Sebbene sia solo alla versione 1, Phyla si presenta come un database già in forma, con tutti gli attributi per poter competere con i suoi confratelli di ampia fama. Completamente Object Oriented, nel vero senso della parola, intuitivo e facile da usare, richiede una filosofia d'uso, anche nella realizzazione della base dati diversa e in un certo qual modo aliena. Non è multiuente, e abbiamo notato la mancanza di un help, che, con le premesse fatte, poteva essere davvero comodo. Ma non dimentichiamolo, siamo alla prima release, di fronte a mastodonti che hanno dieci anni sul groppone.